# **AFO 242 - Koersinformatie**

242.1 Inleiding<sub>In de besteladministratie onderscheidt het systeem twee soorten</sub> valuta: enerzijds is er de 'lokale' valuta (de munteenheid die gehanteerd wordt in het land waar de bibliotheek gevestigd is en die uiteraard gebruikt wordt in o.a. de budgetbewaking), anderzijds staat het systeem toe dat er besteld wordt in 'vreemde' valuta (de munt-eenheden van de landen waar de leveranciers gevestigd zijn). Om de relatie tussen beide valuta correct te kunnen bepalen en correct te kunnen omrekenen van de 'vreemde' naar de 'lokale' munteenheid, kunnen de actuele koersen worden bijgehouden.

#### **Let op:**

Houd er rekening mee dat het systeem na invoer geen koersschommelingen meer verwerkt. Concreet betekent dit:

- Voor de verplichtingen: Als u een eenheidsprijs opneemt in een vreemde munteenheid (bijv. 55\$) zal het systeem als verplichting dit bedrag omrekenen naar de lokale munteenheid op basis van de koerswaarde opgenomen in AFO 242. Indien deze koerswaarde nadien gaat schommelen, worden deze schommelingen niet door het systeem verwerkt, m.a.w. de verplichting genoteerd op de dag van invoer blijft bewaard.
- Voor de facturen: Als u een factuur wenst te betalen en u de factuurprijs opgeeft in een vreemde munteenheid, gebeurt de omrekening op basis van de actuele koerswaarde (zoals opgenomen in AFO 242). Latere schommelingen worden niet verwerkt.

## **242.2 Invoeren nieuwe munteenheid**

Als u kiest voor deze optie verschijnt een invoerscherm. Als reeds eerder munteenheden zijn gedefinieerd verschijnt meteen een overzichtsscherm:

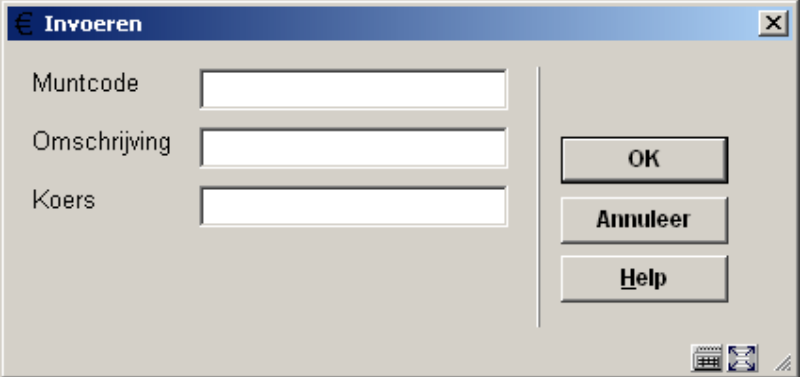

**Velden van het scherm** 

**Muntcode**: Voer een nog niet gedefinieerde code in. De code mag maximaal vijf karakters lang zijn en mag bestaan uit letters of alleen maar een (interpunctie)teken, bijv. het dollarteken: \$.

#### **Let op:**

Aangezien de muntcodes bij het printen van bestelbonnen, rappels, e.d. mee gedrukt kunnen worden, verdient het aanbeveling algemeen gangbare codes te hanteren die bijgevolg ook voor de leverancier betekenisvol zijn (bijv. EUR, GBP, USD, enz.).

**Omschrijving**: Voer de verwoording in van de ingevoerde code. De verwoording mag maximaal 24 karakters lang zijn en is een verplicht veld. De verwoording heeft geen functie bij het printen en wordt alleen maar getoond in het beheer van munt- en koersinformatie.

**Koers**: Voer de actuele koers van de ingevoerde munt t.o.v. de 'lokale' munt (de munteenheid van het land waar de bibliotheek gevestigd is). Aangezien deze koers gehanteerd wordt bij het omrekenen van bestellingen in vreemde munten naar de lokale munt (t.b.v. o.a. de budgetbewaking) is het van belang dat de ingevoerde koersen zo recent mogelijk zijn.

#### **Let op:**

Een eenmaal ingevoerde munteenheid kan niet meer verwijderd worden en ook de muntcode kan dan niet meer gewijzigd worden.

Als deze gegevens zijn ingevoerd verschijnt een overzichtsscherm:

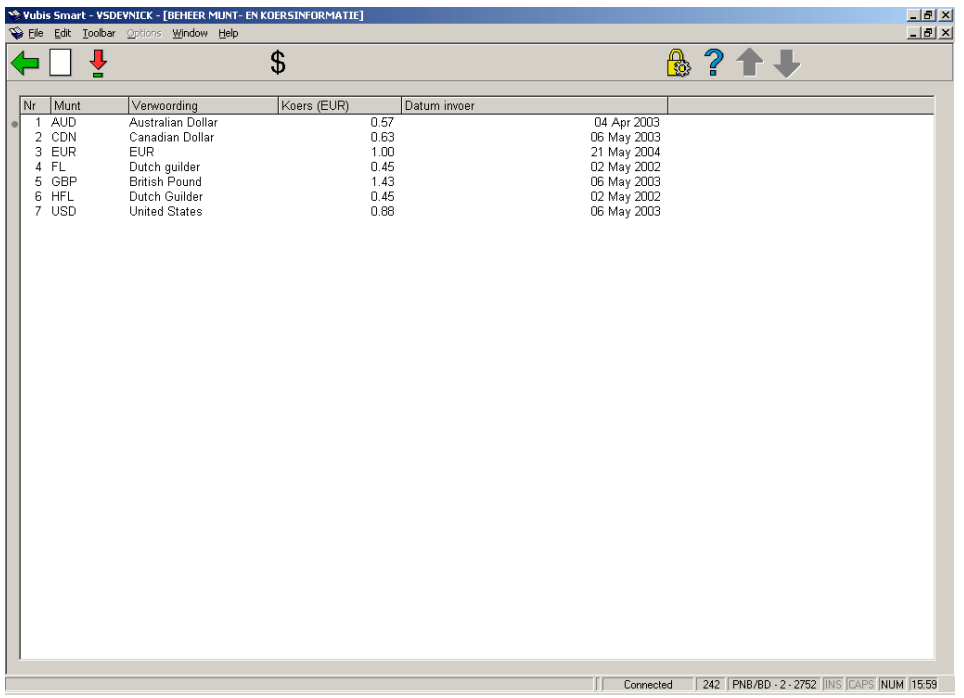

#### **Kolommen op het scherm**

**Munt**: In dit veld wordt de code van de munteenheid getoond.

**Verwoording**: In dit veld wordt de verwoording van de code getoond.

**Koers (EUR)**: Hier wordt de koers ten opzichte van de lokale munt getoond.

**Datum invoer**: Datum van laatste wijziging van de wisselkoers.

#### **Opties van het scherm**

**Nieuwe code**: Al u deze optie kiest verschijnt een invoerscherm. Zie voor de beschrijving van dit scherm hierboven onder 'invoer'.

**Verbeter verwoording en koers(+)**: Selecteer een (munt)code en kies deze optie om de verwoording en/of de koers te wijzigen. Er verschijnt een invoerscherm. Zie voor de beschrijving van dit scherm hierboven onder 'invoer'.

**Verbeter alle koersen**: Kies deze optie om alle op het scherm getoonde koersen te wijzigen. Als u kiest voor deze optie verschijnt voor elke op het overzichtsscherm getoonde code een invoerscherm waarop de koers kan worden gewijzigd. Zie voor de beschrijving van dit scherm hierboven onder 'invoer'.

### • **Document control - Change History**

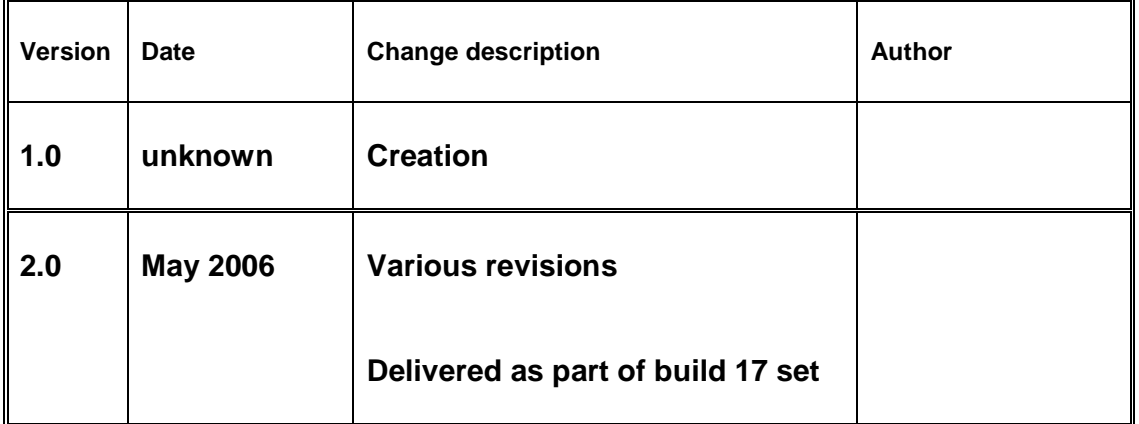